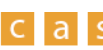

conformity assessment services

## **Infoblatt zur Sprechstunde Akkreditierung**

Im Folgenden informieren wir Sie über den Ablauf im Zusammenhang mit einer Sprechstunde Akkreditierung, damit die Sprechstunde für Sie so angenehm, einfach und wirksam wie möglich ist.

## **Terminanfrage**

- Die **Terminanfrage** stellen Sie bitte online oder einfach per Email [\(info@doc-schlueter.eu\)](mailto:info@doc-schlueter.eu) mit Angaben zum Thema und zur gewünschten Dauer.
- Über den entsprechende Erfassungsbogen erhalten wir notwendige Informationen. Bitte machen Sie hier sorgfältige Angaben, u.a. zu Anlass der Sprechstunde, Art der KBS, Status der KBS (akkreditiert, in Vorbereitung), gewünschte Dauer der Sprechstunde, zusätzliche Leistungen (Dokumentenprüfung vorab, Unterstützung bei der Dokumentenerstellung), Themen für die Sprechstunde nach Inhalt Anforderungsnorm.
- Dieser Erfassungsbogen sollte der Terminanfrage ausgefüllt beigelegt werden; alternativ können Sie relevante Informationen auch per Email mitteilen.
- **Bitte beachten Sie, dass die Vereinbarung erst durch die verbindliche Bestätigung Ihrer Terminanfrage wirksam wird. Eine Sprechstunde ist nicht möglich, wenn ein eventueller Einsatz meiner Person in Ihrem Akkreditierungsverfahren der DAkkS geplant ist oder weniger als 3 Jahre zurückliegt. In diesem Fall muss die Anfrage zur Wahrung der Integrität und Unparteilichkeit abgelehnt werden.**

## **Terminbestätigung und Auftrag**

- Angefragter oder alternativer Termin und Dauer wird per Email bestätigt
- Modus wird bestätigt (**Videokonferenz**, email, Telefonkonferenz, Kombination)
- Mit der Bestätigung per Mail gilt der Auftrag als bestätigt und rechtlich wirksam
- Bei gewünschter Dokuprüfung wird diese zusätzlich angeboten

## **Ablauf**

- Falls zutreffend, vorab Zusendung von Dokumenten, Prüfung vorab (falls gewünscht, ansonsten in der Sprechstunde, in der Videokonferenz mit der Möglichkeit, den Bildschirminhalt zu teilen)
- Falls Sie sich für die empfohlene Option Videokonferenz entschieden haben, erhalten Sie vorab eine Einladung per Email, mit der Sie sich dann in die Videokonferenz einwählen können. Dort besteht auch die Möglichkeit, Dokumente zu teilen, ohne sie aus der Hand zu geben. Die Handhabung ist einfach und selbsterklärend, Sie müssen in der Regel keine Installation vornehmen, die Anwendung ist webbasiert. Eine Anleitung dazu finden Sie hier
	- [\(https://support.zoom.us/hc/de/articles/214629443-Erste-Schritte-mit-dem-Zoom-Web-Client\)](https://support.zoom.us/hc/de/articles/214629443-Erste-Schritte-mit-dem-Zoom-Web-Client).
- Durchführung Sprechstunde zum geplanten Termin ohne Bericht
- Abrechnung der Sprechstunde in 30-Minuten-Einheiten
- Einen Bericht erhalten Sie über eine durchgeführte Dokumentenprüfung
- Zum Ende des Gesprächs wird Ihnen die Dauer des Gesprächs per Email mit der Bitte um kurze Bestätigung zugeschickt. Diese dient dann als Grundlage für die Abrechnung der Sprechstunde.
- Beide Seiten verpflichten sich, keine Video-, Bild- oder Tonaufzeichnung der Sprechstunde anzufertigen.